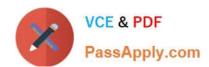

# **AZ-140**<sup>Q&As</sup>

Configuring and Operating Windows Virtual Desktop on Microsoft Azure

# Pass Microsoft AZ-140 Exam with 100% Guarantee

Free Download Real Questions & Answers PDF and VCE file from:

https://www.passapply.com/az-140.html

100% Passing Guarantee 100% Money Back Assurance

Following Questions and Answers are all new published by Microsoft
Official Exam Center

- Instant Download After Purchase
- 100% Money Back Guarantee
- 365 Days Free Update
- 800,000+ Satisfied Customers

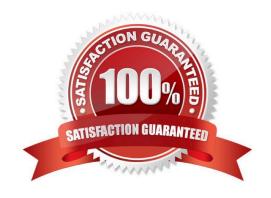

### https://www.passapply.com/az-140.html 2024 Latest passapply AZ-140 PDF and VCE dumps Download

#### **QUESTION 1**

#### **HOTSPOT**

You have a Windows Virtual Desktop deployment.

Many users have iOS devices that have the Remote Desktop Mobile app installed.

You need to ensure that the users can connect to the feed URL by using email discovery instead of entering the feed URL manually.

How should you configure the \_msradc DNS record? To answer, select the appropriate options in the answer area.

NOTE: Each correct selection is worth one point.

#### Hot Area:

| Actions                                            | Answer Area |                       |
|----------------------------------------------------|-------------|-----------------------|
| Create an Azure NetApp account.                    |             |                       |
| Register the NetApp Resource Provider.             | <b>©</b>    | $\bigcirc$            |
| Register the Azure NetApp snapshot policy feature. | Ŏ           | $\widecheck{\otimes}$ |
| Create a snapshot policy.                          |             |                       |
| Apply a snapshot policy to a volume.               |             |                       |

#### Correct Answer:

| Actions                                | Answer Area                                        |  |
|----------------------------------------|----------------------------------------------------|--|
| Create an Azure NetApp account.        | Register the Azure NetApp snapshot policy feature. |  |
| Register the NetApp Resource Provider. | Create a snapshot policy.                          |  |
|                                        | Apply a snapshot policy to a volume.               |  |
|                                        |                                                    |  |
|                                        |                                                    |  |

Reference: https://jenzushsu.medium.com/configure-email-discovery-to-subscribe-to-your-windows-virtual-desktop-feed-49dbb8db553c

https://docs.microsoft.com/en-us/azure/virtual-desktop/connect-ios

# **QUESTION 2**

# VCE & PDF PassApply.com

# https://www.passapply.com/az-140.html

2024 Latest passapply AZ-140 PDF and VCE dumps Download

#### DRAG DROP

Your on-premises network contains an Active Directory domain that syncs with an Azure AD tenant.

You have an Azure Virtual Desktop host pool that contains Windows 11 session hosts joined to the domain.

You need to configure Azure NetApp Files to store user profile containers.

Which four actions should you perform in sequence? To answer, move the appropriate actions from the list of actions to the answer area and arrange them in the correct order.

NOTE: More than one order of answer choices is correct. You will receive credit for any of the correct orders you select.

Select and Place:

# Starting at 08:00, [answer choice] session hosts will start for ramp-up.

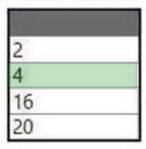

# New user sessions will be distributed [answer choice].

evenly across all available session hosts
to the session host that has the lowest CPU usage
to the session host with the most connections that has not reached the limit

#### Correct Answer:

| Name  | Description                                         |  |
|-------|-----------------------------------------------------|--|
| Pool1 | Personal host pool                                  |  |
| Host1 | Windows 11 session host in Pool1                    |  |
| Host2 | Windows 11 session host in Pool1                    |  |
| AG1   | RemoteApp app group that contains an app named App1 |  |
| WS1   | Workspace that publishes AG1                        |  |

# https://www.passapply.com/az-140.html

2024 Latest passapply AZ-140 PDF and VCE dumps Download

#### **QUESTION 3**

Your on-premises network contains 20 Windows 10 devices.

You have an Azure Virtual Desktop deployment.

You need to deploy the Microsoft Remote Desktop client (MSRDC) to the devices. The MSRDC must be available to everyone who sign in to the devices.

What should you do?

- A. Install the MSRDC by using msiexec.exe and the ALLUSERS=1 command line option.
- B. Install the MSRDC by using msiexec.exe and the ALLUSERS=2 command line option.
- C. Install the MSRDC by using msiexec.exe and the MSIINSTALLPERUSER=1 command line option.

Correct Answer: A

Although your users can install the client directly after downloading it, if you\\'re deploying to multiple devices, you may want to also deploy the client to them through other means. Deploying using group policies or the Microsoft Endpoint Configuration Manager lets you run the installer silently using a command line. Run the following commands to deploy the client per-device or per-user.

Per-device installation msiexec.exe /I /qn ALLUSERS=1

Incorrect: Per-user installation msiexec.exe /i `` /qn ALLUSERS=2 MSIINSTALLPERUSER=1

Reference: https://docs.microsoft.com/en-us/windows-server/remote/remote-desktop-services/clients/windowsdesktop-admin

#### **QUESTION 4**

You plan to deploy Windows Virtual Desktop to meet the department requirements shown in the following table.

| Department  | Required Windows Virtual<br>Desktop resource | Number of<br>users | GPU required |
|-------------|----------------------------------------------|--------------------|--------------|
| Research    | Single-session desktop                       | 10                 | No           |
| Engineering | Multi-session desktop                        | 50                 | Yes          |
| IT          | Multi-session desktop                        | 50                 | No           |
| Finance     | RemoteApp                                    | 10                 | No           |

You plan to use Windows Virtual Desktop host pools with load balancing and autoscaling.

You need to recommend a host pool design that meets the requirements. The solution must minimize costs.

What is the minimum number of host pools you should recommend?

A. 1

B. 2

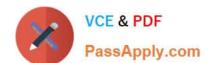

## https://www.passapply.com/az-140.html 2024 Latest passapply AZ-140 PDF and VCE dumps Download

C. 3

D. 4

Correct Answer: C

Reference: https://docs.microsoft.com/en-us/azure/virtual-desktop/create-host-pools-azure-marketplace

#### **QUESTION 5**

You deploy an Azure Virtual Desktop session host pool.

You need to provide a group of pilot users access to the virtual machines in the pool.

What should you do?

- A. Create a role definition.
- B. Add the users to a Remote Desktop Users group on the virtual machines.
- C. Add the users to the local Administrators group on the virtual machines.
- D. Create a role assignment.

Correct Answer: D

Reference: https://docs.microsoft.com/en-us/azure/virtual-desktop/delegated-access-virtual-desktop

Latest AZ-140 Dumps

**AZ-140 Practice Test** 

AZ-140 Braindumps